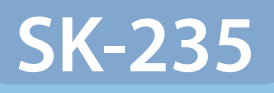

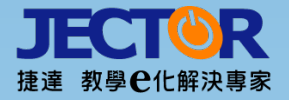

# 捷達數位多功能講桌 使用手冊

 $\sigma$ 

1

**OOOOO** WWW.JECTOR.com.tw

# 捷達數位多功能講桌功能簡介

 『捷達數位多功能講桌』將教室升級e化,提供教師更豐富 與多元的教學資源,教師不用提著厚重的資料走進教室,為教 師提供一個便利的教學環境,教師上課時只要攜帶著隨身碟或 將資料放置在網路上,輕鬆觸控數位多功能講桌的螢幕,資料 立即呈現在投影銀幕上,讓學生可以立即觀看教師辛苦準備的 資料,達到教學上最大的效益。

#### **數位多功能講桌具備以下功能:**

- .上課可以不須拿粉筆,不用辛苦擦黑板,不會再弄髒手,不 會再吸粉筆灰,兼顧教師的健康
- .可隨時連結網路查詢資料
- .使用『數位手寫筆』能快速標註重點加註文字,還可以存檔 ,立即更新日後上課之教材。
- .下課後不需要再重新整理紙本資料。
- .整合教室設備於數位多功能講桌內,統一控制,方便管理
- .具備網路管理及網路防盜功能

#### **數位多功能講桌可整合控制的設備:**

- .單槍投影機
- .電動銀幕
- .嵌頂式喇叭
- .數位多功能講桌
- .手握麥克風
- .無線麥克風
- .鵝頸式麥克風
- .內置桌上型電腦
- .手寫輸入液晶螢幕
- · DVD播放器
- ・提供輸出入 (面板)
- .讀卡機(考勤門禁管理系統)
- .防盜警報系統

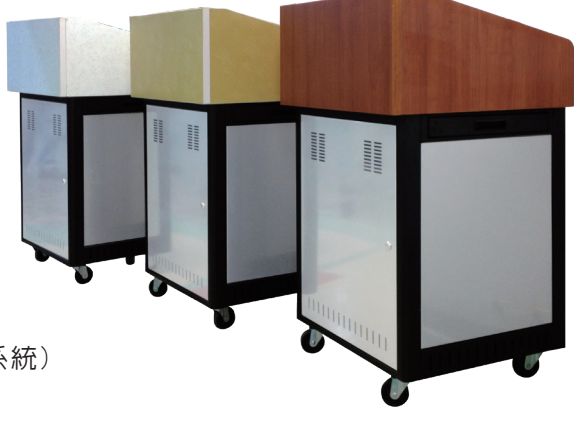

# 認識數位多功能講桌

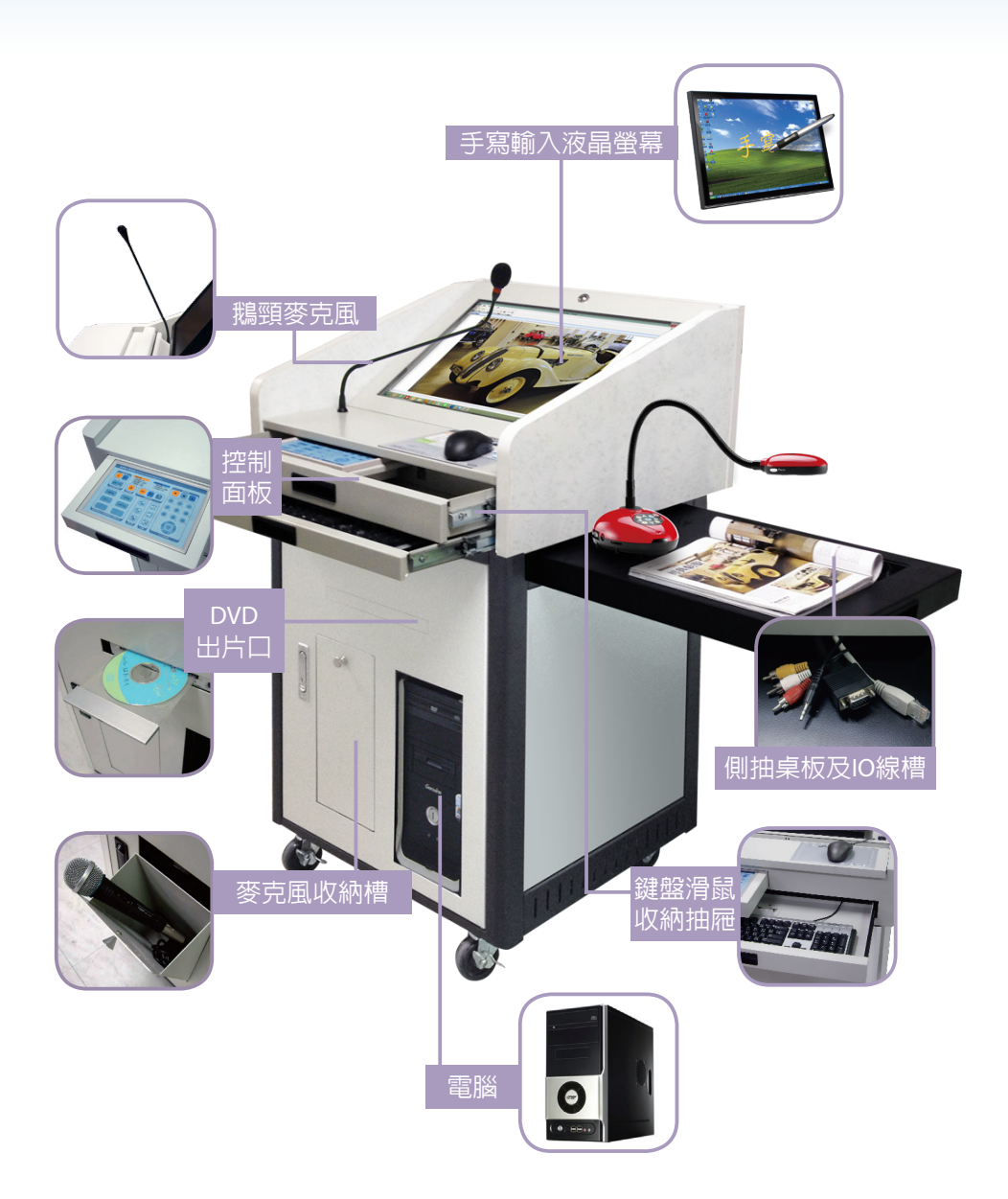

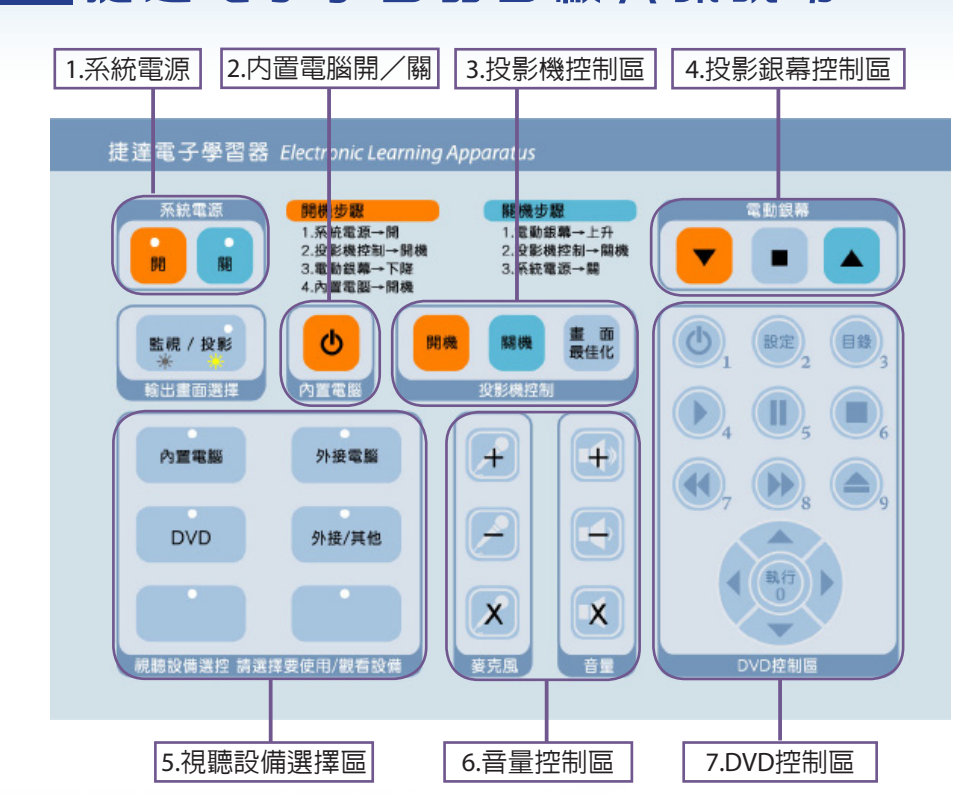

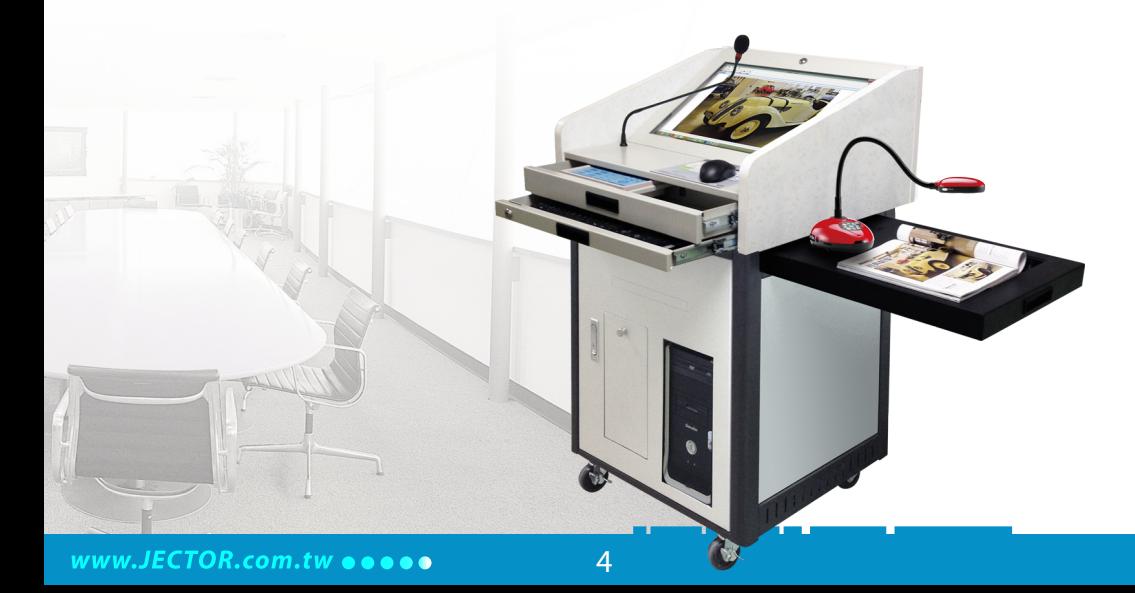

# 捷達電子學習器面板資訊說明

#### 捷達電子學習器面板功能

1. **系統電源:開/關**

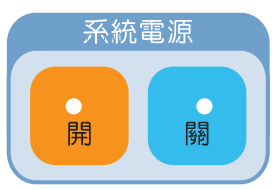

2.**投影機控制:投影機開機/投影機關機/畫面最佳化**

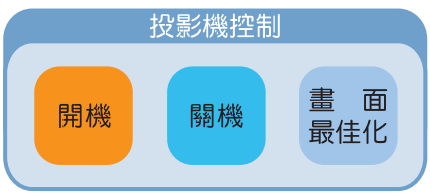

3.**電動銀幕控制:銀幕下降/銀幕停止/銀幕上升**

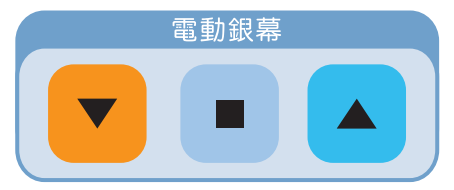

4.**內置電腦控制:講桌內置電腦開/關機**

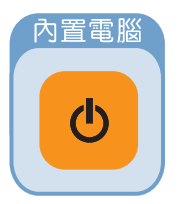

# 捷達電子學習器面板功能

5. **視聽設備選控:選擇要使用/觀看的設備**

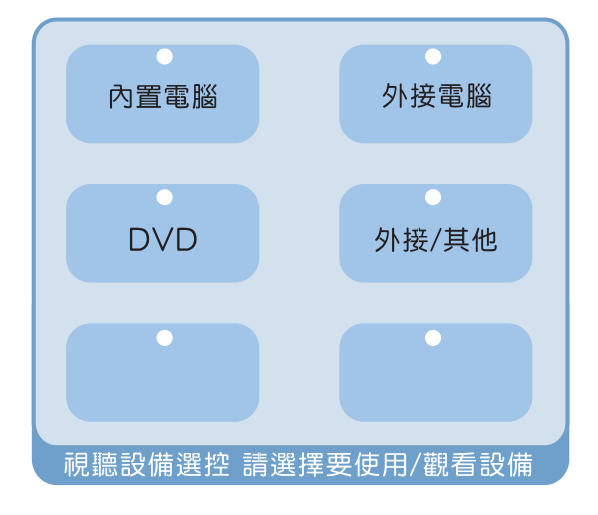

#### 6. **麥克風與喇叭音量控制**

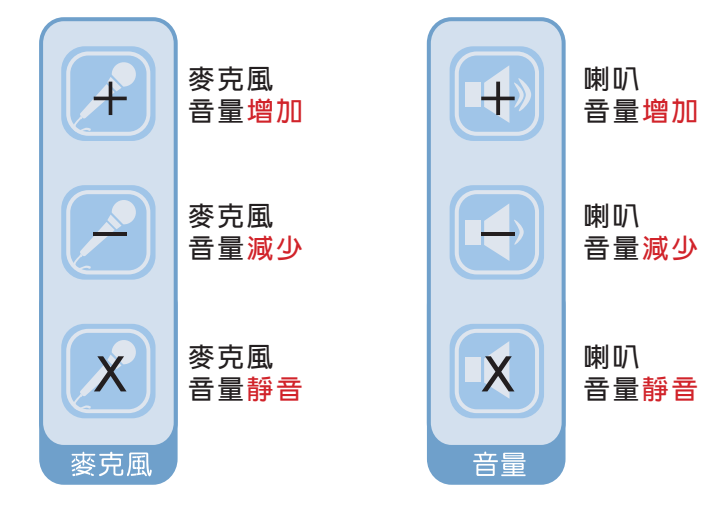

# 捷達電子學習器面板功能

7. DVD**播放器控制區(等於遙控器功能)**

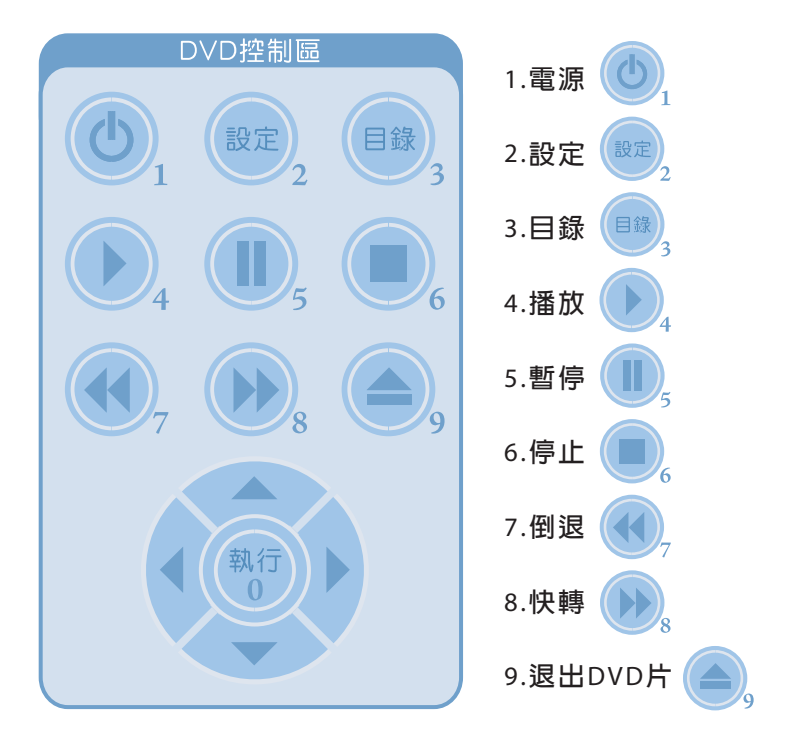

0.**執行(DVD選單)**

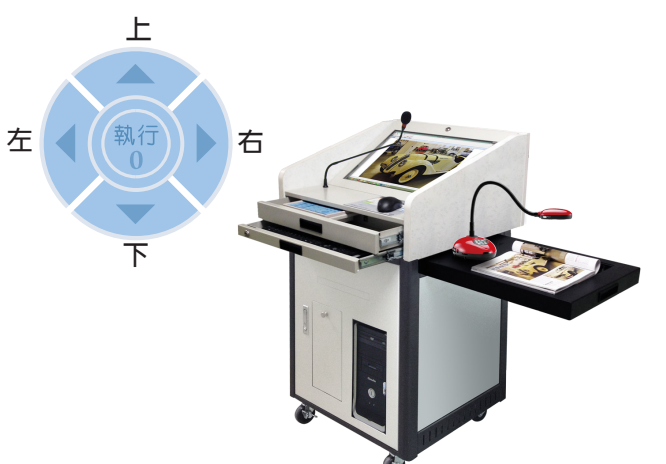

7

### 設備使用說明

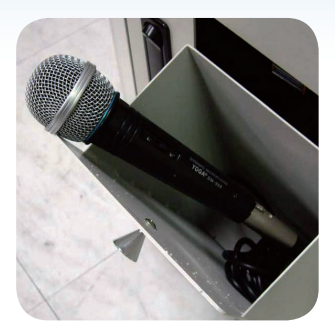

#### **有線麥克風**

**打開麥克風收納抽,麥克風線已連接, 取出麥克風並開啟麥克風上的電源**ON **即可使用,**OFF**即關閉。**

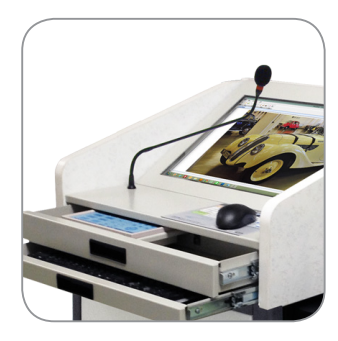

**鵝頸麥克風 使用時,請調整適合的角度。 音量調整請於控制面板調整(見第**6**頁 )**

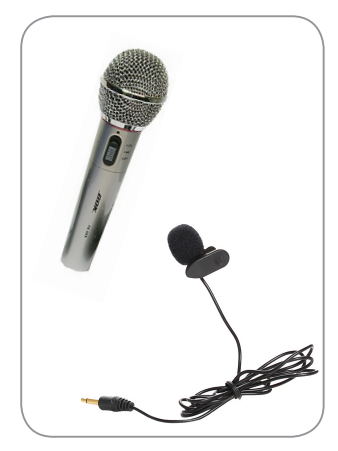

**無線及領夾麥克風 .取出開啟電源即可使用 .使用完畢請關畢電源 -簡易排除-麥克風若沒有聲音請檢查試下列事項:** 1.**講桌電源是否開啟** 2.**麥克風及喇叭是否調太小聲或靜音** 3.**無線麥克風電池是否有電 正常情況下打開麥克風時會閃一下紅燈**

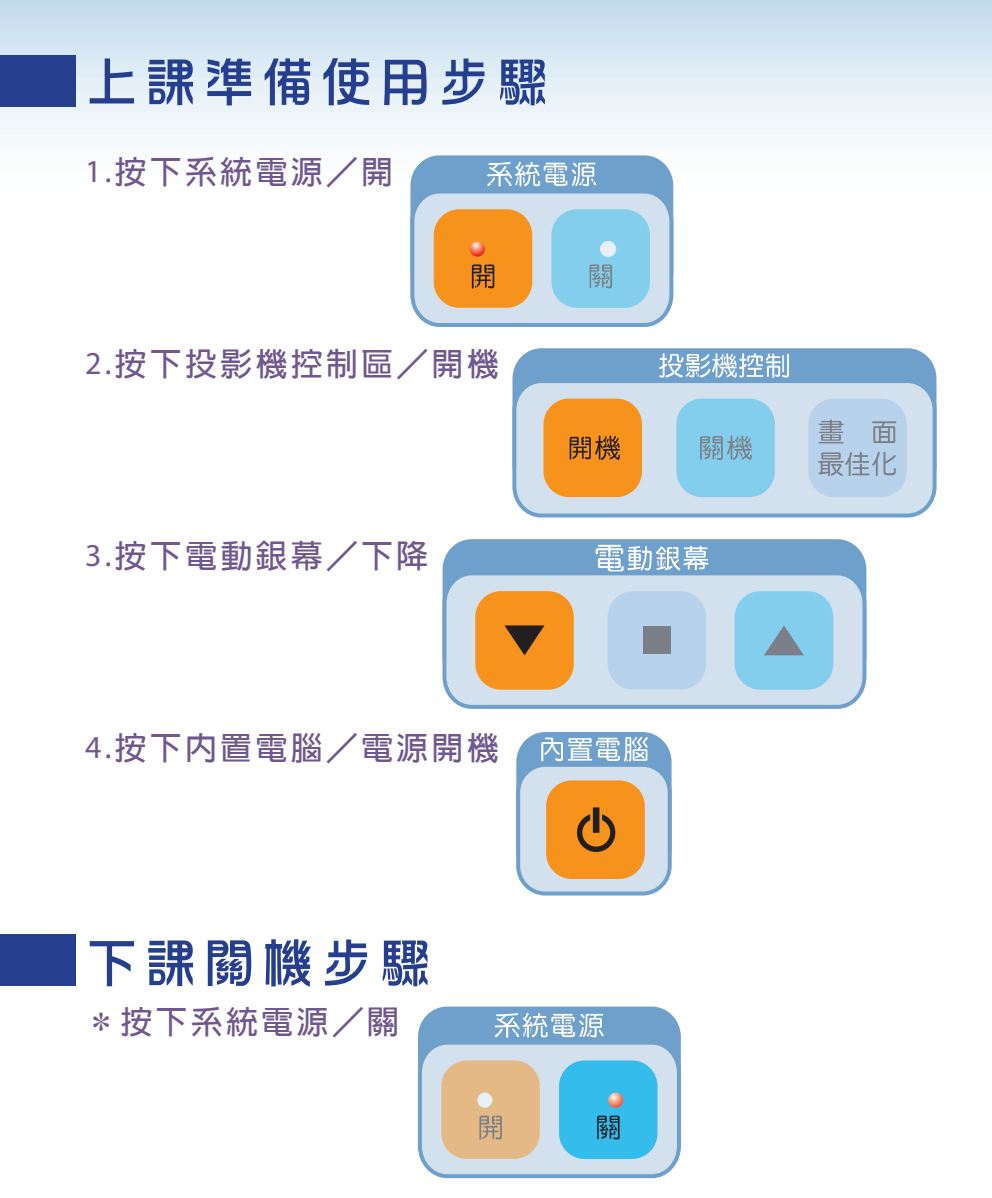

**[注意事項]請勿使用電腦**Windows**進行關機動作! 此關機方式會使中控產生關機誤判,將導致後面班級無法正常 使用,請使用控制面板上/系統電源/關的按鍵**

#### 外接筆記型電腦

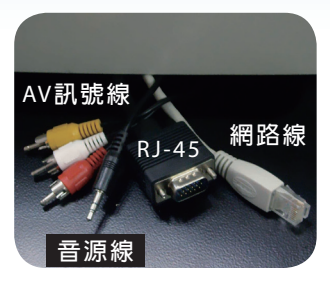

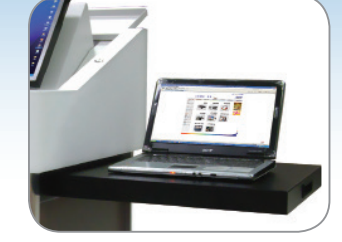

**訊號線安裝**

- **.拉開右側桌板取出線槽中各類訊號線**
- **.外接電腦接上**RJ-45**及音源線**
- **.如需上網須接上網路線**

#### 筆記型電腦上課準備步驟

- 1.**請檢查訊號線是否接上:**VGA**線、音源線、網路線、電源線等 請打開筆記型電腦並確認有切換畫面輸出**
- 2.**請確認講桌是否啟動,如尚未啟動,請按下控制面板上的系統**

**電源/開**

3.**在視聽設備控制區中選擇**

**外接電腦**

- 4.**按下投影機開機**
- 5.**按下電動銀幕下降**
- **\*機器開機需暖機時間,請 耐心等候,勿連續按**

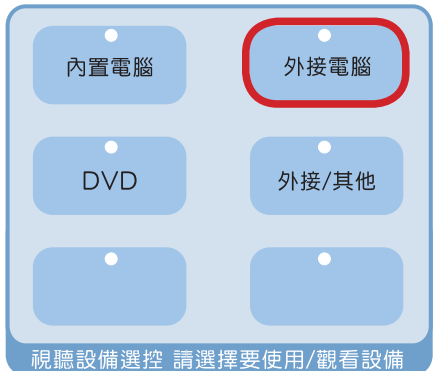

#### 筆記型電腦下課關機步驟

1.**按下控制面板上的系統電源/關**

**2.拔下連接筆記型電腦的訊號線**

# DVD/外接影音設備操作方式

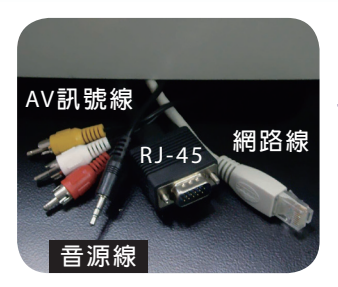

**訊號線安裝**

- ·抗**開右側卓板取出線槽**中各類訊號線
- **.外接影音設備接上**AV**訊號線**

### DVD/外接影音設備上課準備步驟

- 1.**請檢查訊號線是否接上:**VGA**線、音源線、網路線、電源線等 請打開**DVD**/外接影音設備並確認有切換畫面輸出**
- 2.**請確認講桌是否啟動,如尚未啟動,請按下控制面板上的系統**

**電源/開**

- 3.**在視聽設備控制區中選擇** DVD**或外接/其他**
- 4.**按下電動銀幕下降 \*機器開機需暖機時間,請 耐心等候,勿連續按**

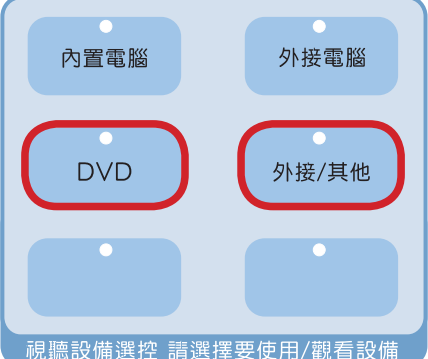

#### DVD/外接影音設備下課關機步驟

1.**按下控制面板上的系統電源/關** 2.**拔下連接外接影音設備的訊號線**

#### 疑難排解

Q1.**為何到了上課時間教室電腦及投影機都未開機?**

A1.**數位多功能講桌不會自動將設備開啟,而是由教師依教學需 要自行開啓設備** 

Q2.**按講桌電腦開機鍵為何電腦無反應講桌螢幕呈現黑色畫面?** A2.a.**請檢查資訊視窗上投影輸出及監視輸出是否為內置電腦** b.**當按下開機鍵後電腦會於**5**秒後自動啟動**

Q3.為什麼按下開啓投影機等了一分鐘還沒有投射出影像?

**A3.確認視聽設備區投影機按鍵是否亮燈,亮燈後請稍待**30**秒影 像即會投射在銀幕上**

Q4.**用電腦播放音樂時為什麼聲音都好小聲?該如何調大聲?** A4.a.**調整您的播放軟體聲音至最大聲(如**windows Media Play**)**

 b.**調整**windows**的音量將音量調大(主音量及**wave**皆需調整)** c.**最後調整控制面板上的喇叭音量,調整到您要的大小**

Q5.**使用無線麥克風為什麼雜音很嚴重?**

A5.a.**檢查無線麥克風頻率是否是該教室的頻率**

 b.**因每間教室皆有無線麥克風系統有可能因互相干擾有雜因 產生**

c.**若碰到干擾嚴重現象請洽e化教室管理人** 

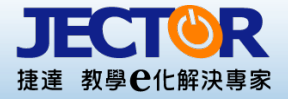

台北總公司 台北縣中和市連城路268號5樓 電話:02-82273311 傳真:02-82273322

台中分公司 台中市大雅區雅環路2段113巷2號 電話:04-25607700 傳真:04-25604122

高雄分公司 高雄市前鎮區中山二路2號10樓之8 電話:07-5373011 傳真:07-5373022